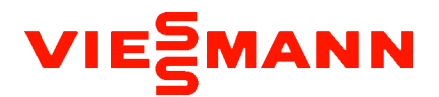

# Funktionsbeschreibung SG-Ready / EVU-Sperre

Über "*Wärmepumpe Vitocal 25x-A/AH 1C/2C ; Vitocal 15x-A 1C/2C ; Vitocal 2xx-S/SH 1C/2C ; Vitocal 222-SI*"

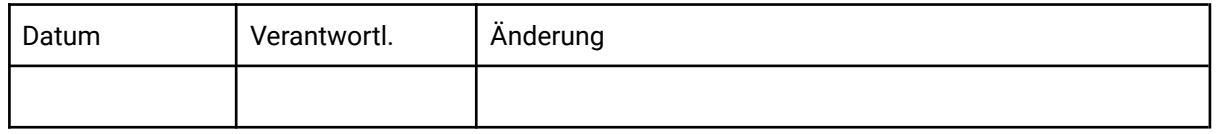

# *Für folgende Wärmepumpen:*

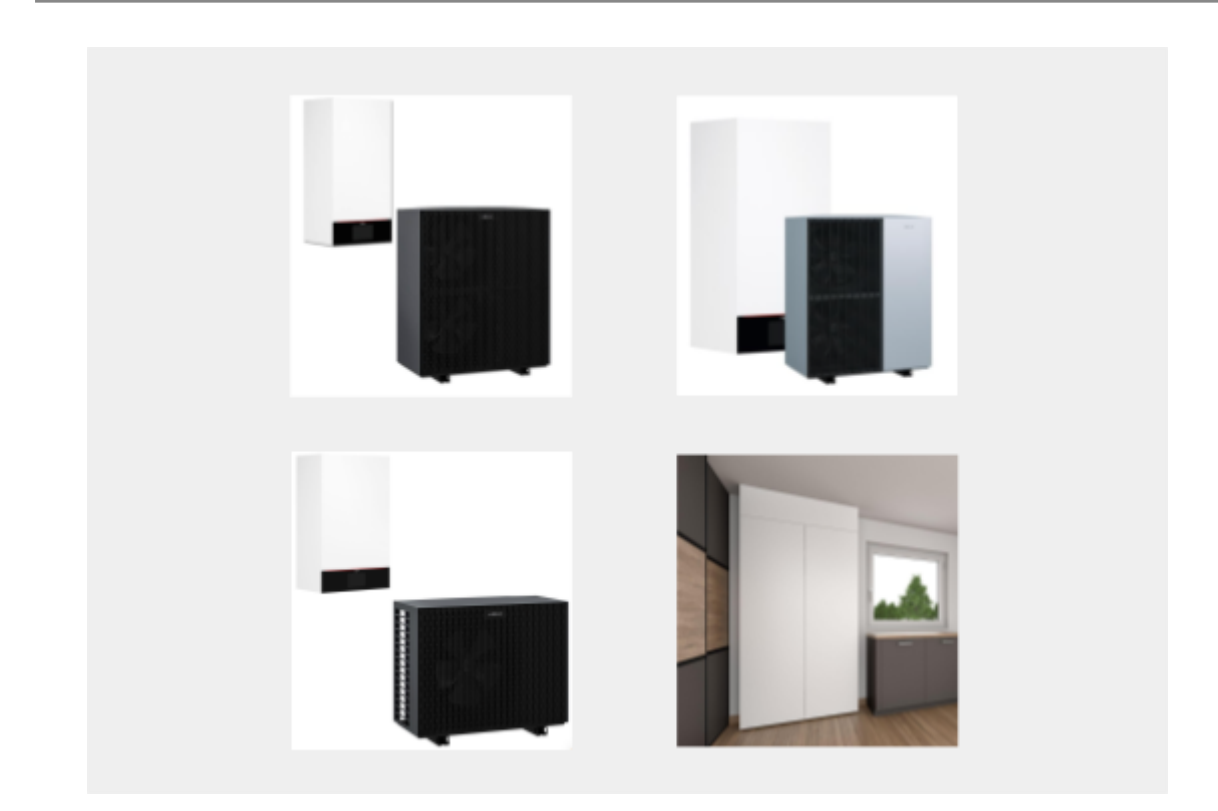

# VIESMANN

# Inhaltsverzeichnis

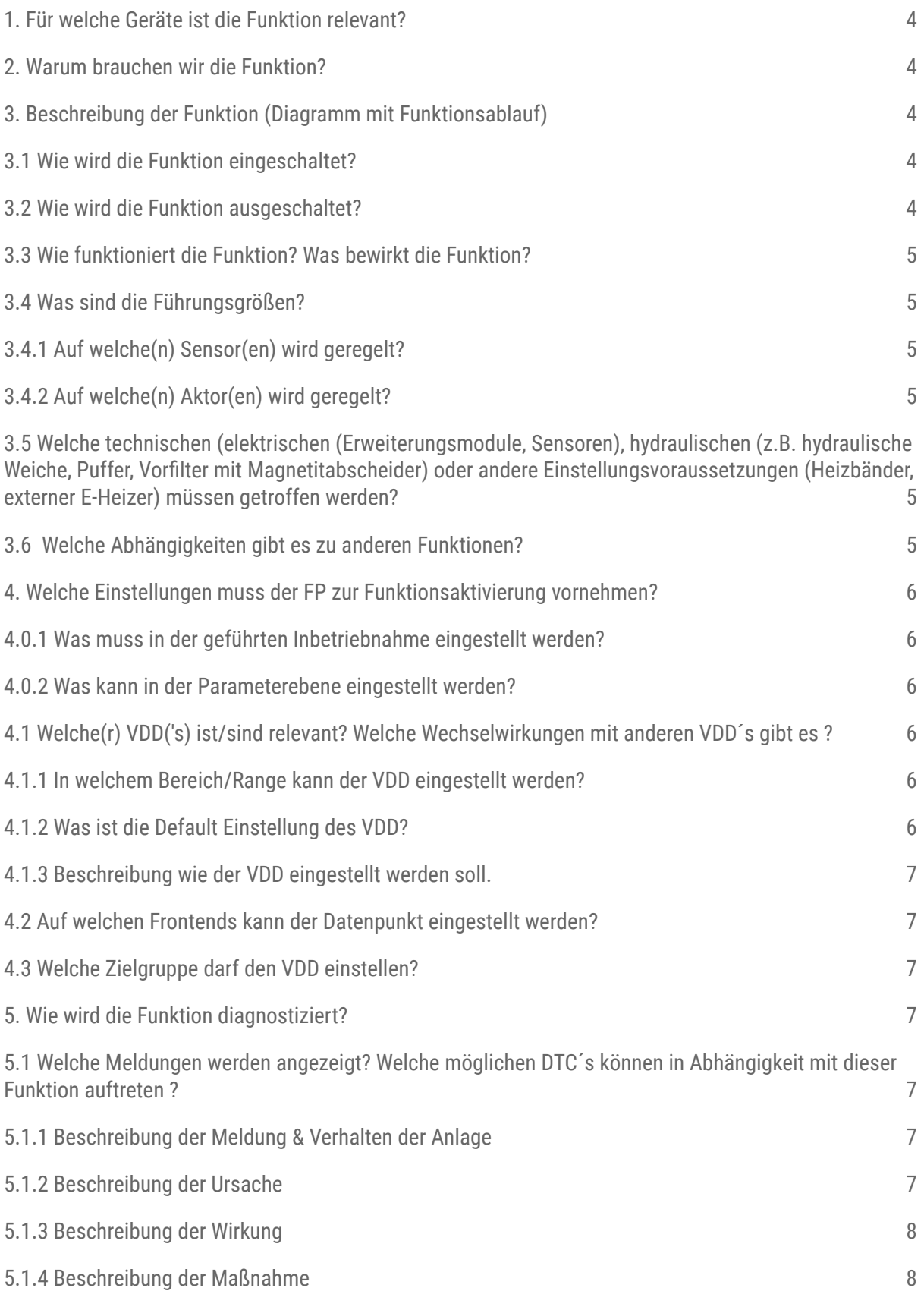

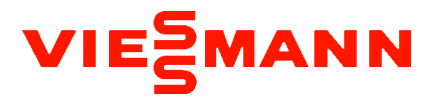

5.1.5 Unterscheidung bzgl. der Tiefe der Diagnose-Daten. (FP: Spannung messen, TD: Spannung muss mindestens 5V betragen) 8

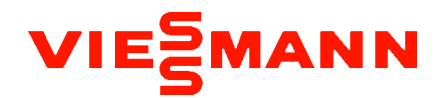

## **1. Für welche Geräte ist die Funktion relevant?**

#### **Beschreibung**

VC 1/25x-A 1C, VC 1/25-xA 2C , VC 250-AH, VC 2xx-S 1C, VC 2xx-S 2C, VC 250-SH, VC  $222-S1$ 

#### **2. Warum brauchen wir die Funktion?**

#### **Beschreibung**

Über die SG-Ready Schnittstelle (Smart Grid Funktion) können Wärmepumpen zwecks Lastmanagement zur Netzdienlichkeit angesprochen werden. Netzbetreiber haben so die Möglichkeit, die Wärmepumpe anzusteuern.

Mit den Smart Grid-Funktionen kann der Betrieb der Wärmepumpe an die vorhandene Energie im Netz angepasst werden.

Falls wenig Energie im Netz zur Verfügung steht, kann die Wärmepumpe gesperrt werden. Bei einem Überschuss an elektrischer Energie kann die Wärmepumpe gezielt angefordert werden.

Die Schnittstelle kann auch für die Steuerung eines möglichst hohen Eigenverbrauchs in Kombination mit einer Photovoltaikanlage verwendet werden.

## **3. Beschreibung der Funktion (Diagramm mit Funktionsablauf)**

#### **3.1 Wie wird die Funktion eingeschaltet?**

Der Fachpartner kann in der Service-Ebene / Inbetriebnahme die Funktion in der Bedieneinheit aktivieren.

Ausnahme: Bei der Vitocal 222-SI erfolgt die Inbetriebnahme über ViGuide Mobile und nicht über die Bedieneinheit.

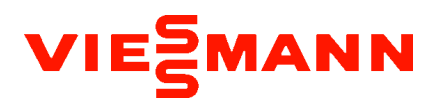

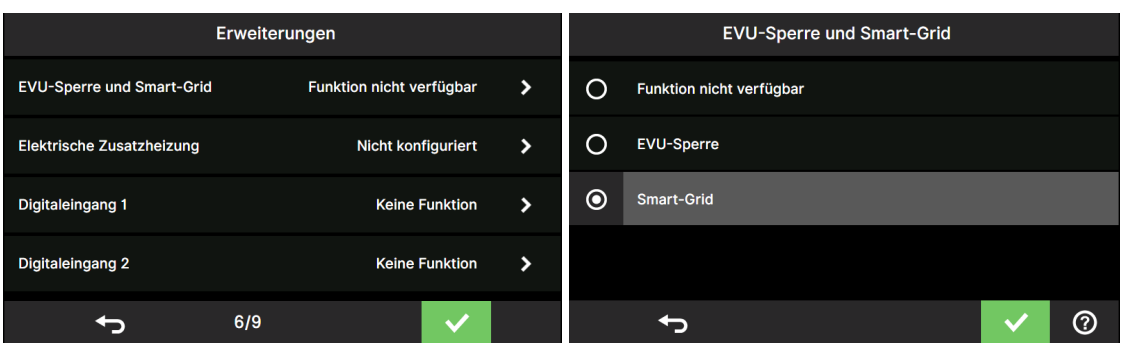

Alternativ kann die Funktion über SAS / Viguide über den VDD 2560.0 aktiviert werden.

Sofern die Funktion aktiviert wurde, können über zwei Potentialfreie Kontakte einer von vier verschiedenen Modi gewählt werden.

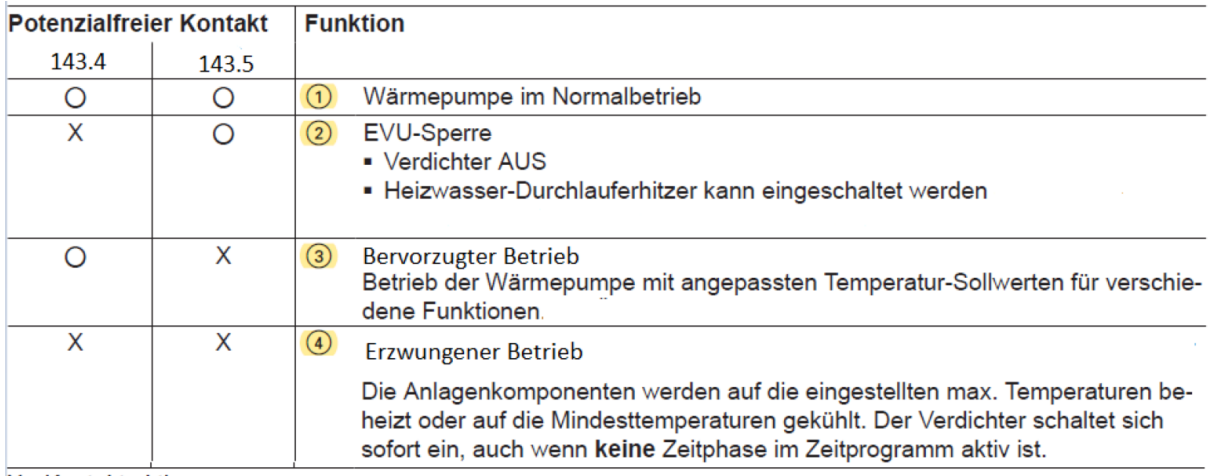

#### X Kontakt aktiv

○ Kontakt nicht aktiv

```
Die EVU-Sperre ist im Funktionsumfang von Smart
Grid enthalten. Daher darf in diesem Fall das EVU-
Sperrsignal nicht angeschlossen werden.
```
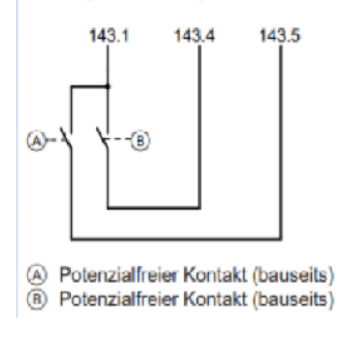

""<br>"

# **3.2 Wie wird die Funktion ausgeschaltet?**

Der Fachpartner kann in der Service-Ebene / Inbetriebnahme die Funktion in der Bedieneinheit deaktivieren.

Ausnahme: Bei der Vitocal 222-SI erfolgt die Inbetriebnahme über ViGuide Mobile und nicht über die Bedieneinheit.

"

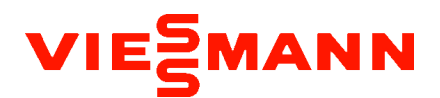

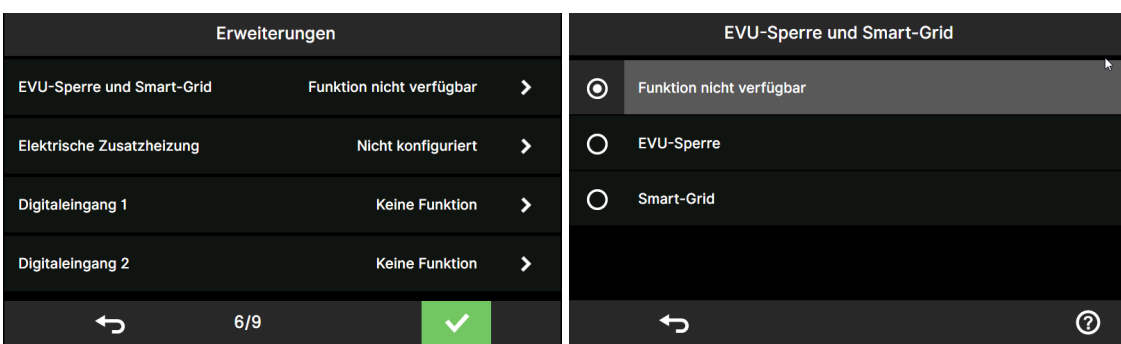

Alternativ kann über SAS / Viguide über den VDD 2560.0 die Funktion deaktiviert werden.

## **3.3 Wie funktioniert die Funktion? Was bewirkt die Funktion?**

Über die potentialfreien Kontake **143.4** und **143.5** ( Schließer bauseits ) können 4 Schaltkombinationen realisiert werden, mit folgenden Betriebsmodi :

#### **Betriebsmodus 1 - Normalbetrieb**

Es erfolgt keine Änderung der Regelfunktion.

#### **Betriebsmodus 2 - EVU-Sperre**

Verdichter ist gesperrt, Heizwasser Durchlauferhitzer kann über VDD 2544 während der EVU-Sperre freigegeben werden.( Über SAS oder ViGuide ).

#### **Betriebsmodus 3 - Bevorzugter Betrieb**

■ Der Verdichter schaltet sich nur bei Bedarf ein. Die gültigen Einschaltbedingungen für die jeweilige Funktion müssen erfüllt sein. Für die jeweilige Funktion muss im Zeitprogramm eine Zeitphase aktiv sein. ■ Auf den Heizwasser-Durchlauferhitzer haben die angepassten Temperatur-Sollwerte keinen Einfluss. Der Heizwasser-Durchlauferhitzer wird bei Unterschreitung der Grenzen eingeschaltet, die ohne Smart Grid gelten.

Betrieb der Wärmepumpe mit angepassten Temperatur-Sollwerten für verschiedene Funktionen . Die Änderungen werden mit folgenden Parametern eingestellt:

- Raumbeheizung Smart Grid Sollwertanhebung für Raumtemperatur VDD 2543.0
- Raumkühlung Smart Grid Sollwertanhebung für Raumkühlung VDD 2543.1
- Trinkwassererwärmung Smart Grid Sollwertanhebung für Trinkwassererwärmung VDD 2543.2

■ Erwärmung Heizwasser-Pufferspeicher - Smart Grid Sollwertanhebung für Heizbetrieb Heizwasser-Pufferspeicher VDD 2543.3

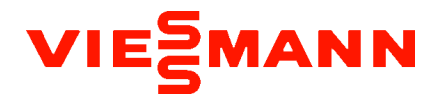

■ Kühlung Heizwasser-Pufferspeicher - Smart Grid Sollwertabsenkung für Kühlbetrieb Heizwasser-Pufferspeicher VDD 2543.4

#### **Betriebsmodus 4 - Erzwungener Betrieb**

Die Anlagenkomponenten werden auf die eingestellten max. Temperaturen beheizt oder auf die Mindesttemperaturen gekühlt. Der Verdichter schaltet sich sofort ein, auch wenn keine Zeitphase im Zeitprogramm aktiv ist.

Im Modus 4 wirken die folgenden Maximalwerte Heizen, Kühlen und Warmwasser

- Max. Vorlauftemperatur Heiz-/Kühlkreis 1 VDD 1192.1
- Max. Vorlauftemperatur Heiz-/Kühlkreis 2 VDD 1193.1
- Max. Vorlauftemperatur Heiz-/Kühlkreis 3 VDD 1194.1
- Max. Vorlauftemperatur Heiz-/Kühlkreis 4 VDD 1195.1
- Max. Warmwassertemperatur VDD 504.4
- Min. Vorlauftemperatur Kühlung Heiz-/Kühlkreis 1 VDD 2409.0
- Min. Vorlauftemperatur Kühlung Heiz-/Kühlkreis 2 VDD 2410.0
- Min. Vorlauftemperatur Kühlung Heiz-/Kühlkreis 3 VDD 2411.0
- Min. Vorlauftemperatur Kühlung Heiz-/Kühlkreis 4 VDD 2412.0

#### **3.4 Was sind die Führungsgrößen?**

Die Digitalen Eingänge 143.4 und 143.5

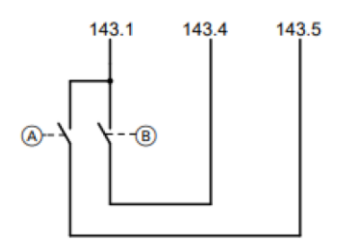

Bei einer Trinkwasseranforderung: Speicher-Ist-Temperatur, VDD 271 DomesticHotWaterSensor

( Vitocal 222-SI: zweiter Speichersensor auf VDD 279, Rücklaufsensor VDD 3034, Speicher-Soll erreicht, falls alle drei Sensoren die Soll-Temperatur erreicht haben )

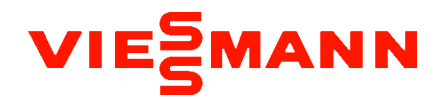

Bei einer Heizwasserpufferspeicheranforderung: Heizwasser-Pufferspeicher-Ist-Temperatur, VDD 282 HydraulicSeparatorTemperatureSensor

Bei einer Anforderung der Heiz- / Kühlkreise: Vorlauftemperatursensor Heizkreis , VDD 284 MixerOneCircuitFlowTemperatureSensor Vorlauftemperatursensor Heizkreis 2, VDD 286 MixerTwoCircuitFlowTemperatureSensor Vorlauftemperatursensor Heizkreis 3, VDD 288 MixerThreeCircuitFlowTemperatureSensor Vorlauftemperatursensor Heizkreis 4,VDD 290 MixerFourCircuitFlowTemperatureSensor

## **3.4.1 Auf welche(n) Sensor(en) wird geregelt?**

Speicher-Ist-Temperatur, VDD 271 DomesticHotWaterSensor ( Vitocal 222-SI: siehe oben?, Wo ist hier der Unterschied?). Externer Pufferspeicher-Ist- Temperatur, VDD 282 HydraulicSeparatorTemperatureSensor Vorlauftemperatursensor Heizkreis , VDD 284 MixerOneCircuitFlowTemperatureSensor Vorlauftemperatursensor Heizkreis 2, VDD 286 MixerTwoCircuitFlowTemperatureSensor Vorlauftemperatursensor Heizkreis 3, VDD 288 MixerThreeCircuitFlowTemperatureSensor Vorlauftemperatursensor Heizkreis 4,VDD 290 MixerFourCircuitFlowTemperatureSensor

#### **3.4.2 Auf welche(n) Aktor(en) wird geregelt?**

4/3 Wegeventil ist in der jeweiligen Position ( Trinkwassererwärmung Heiz-/Kühlkreis ..) Sekundärkreispumpe im Modus Trinkwasserbereitung, Ladesystem: zusätzlich Speicherladepumpe Sekundärkreispumpe im Modus Heiz-/Kühlkreis 1 Heizkreispumpe Heiz-/Kühlkreis 2 ( 2C Variante ) Heizkreispumpe Heiz-/Kühlkreis 1-4.( ADIO )

**3.5 Welche technischen (elektrischen (Erweiterungsmodule, Sensoren), hydraulischen (z.B. hydraulische Weiche, Puffer, Vorfilter mit Magnetitabscheider) oder andere Einstellungsvoraussetzungen (Heizbänder,**

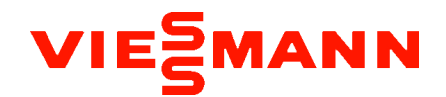

#### **externer E-Heizer) müssen getroffen werden?**

Speichertemperatursensor (Tauchtemperatursensor NTC 10k), elektrischer Anschluss erfolgt an der Klemme 5 der Wärmepumpe / Steuergerät HPMU. (nicht für Kompaktgerät!)

Temperatursensor externer Pufferspeicher (Tauchtemperatursensor NTC 10k), elektrischer Anschluss erfolgt an der Klemme 9 der Wärmepumpe / Steuergerät EHCU.

Erweiterungsmodul EM-M1 / EM-MX (ADIO) Heiz-/Kühlkreis 1-4 elektrischer Anschluss erfolgt an der Klemme 74 der Wärmepumpe / Steuergerät HPMU

#### **3.6 Welche Abhängigkeiten gibt es zu anderen Funktionen?**

#### **Besonderheiten Kaskade**

Der Anschluss der Smart Grid Funktion (potentialfreien Kontakte) erfolgt ausschließlich am Hauptgerät / Führungsgerät .

Die Limitierung der max. Leistung der Heizwasser-Durchlauferhitzer im Führungs - und Folgegerät erfolgt am jeweiligen Gerät gemäß der VDD 2626. Des Weiteren muss für die Betriebsmodi 2 und 4 die Freigabe der Heizwasser-Durchlauferhitzer ( VDD 2544 und 2545 ) am jeweiligen Gerät freigegeben werden. Kaskade unterstützt keine Kühlfunktion.

Das Folgegerät übernimmt den jeweils gültigen SG Ready Zustand vom Hauptgerät (VDD 2350), evtl. vorhandene Smart Grid Signale am Folgegerät werden ignoriert.

Das Folgegerät regelt auf den Temperatursollwert, der auf dem Hauptgerät ermittelt wird (verfügbar auf VDD 3195). D.h. VDDs 2543.0 ... 2543.4, 1192.1 ... 1195.1, 504.4 und 2409.0 ... 2412.0 haben keine Wirkung.

#### **Besonderheit Hybrid**

Die Zuschaltung des zweiten Wärmeerzeuger während SmartGrid

- Während **EVU Sperre** wird der externe Wärmeerzeuger angefordert, unabhängig von der ausgewählten Regelstrategie (Hybrid-Funktion wird überstimmt).
- Während **bevorzugtem** und **erzwungenem Betrieb** wird der externe Wärmeerzeuger deaktiviert, unabhängig von der ausgewählten Regelstrategie (Hybrid-Funktion wird überstimmt). Die Wärmepumpe wird evtl. reaktiviert, falls sie durch die Hybrid-Funktion deaktiviert wurde.

Die VDDs in Bezug auf den Heizwasser-Durchlauferhitzer sind ohne Bedeutung.

#### **4. Welche Einstellungen muss der FP zur Funktionsaktivierung vornehmen?**

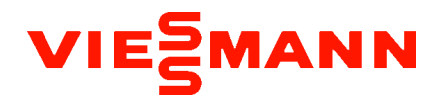

# **4.0.1 Was muss in der geführten Inbetriebnahme eingestellt werden?**

#### **Beschreibung**

Funktion wird über den Fachpartner, während der Inbetriebnahme aktiviert.

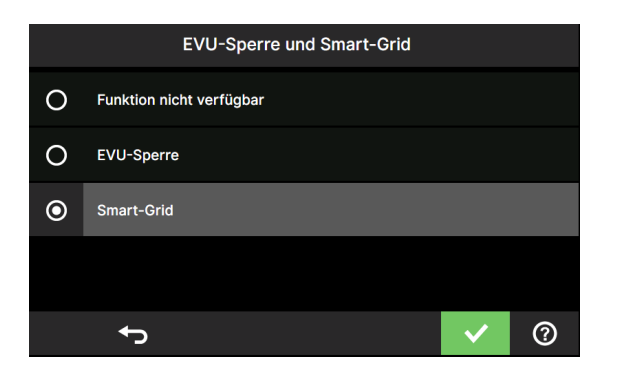

Alternativ kann über SAS / Viguide über den VDD 2560.0 die Funktion deaktiviert werden.

## **4.0.2 Was kann in der Parameterebene eingestellt werden?**

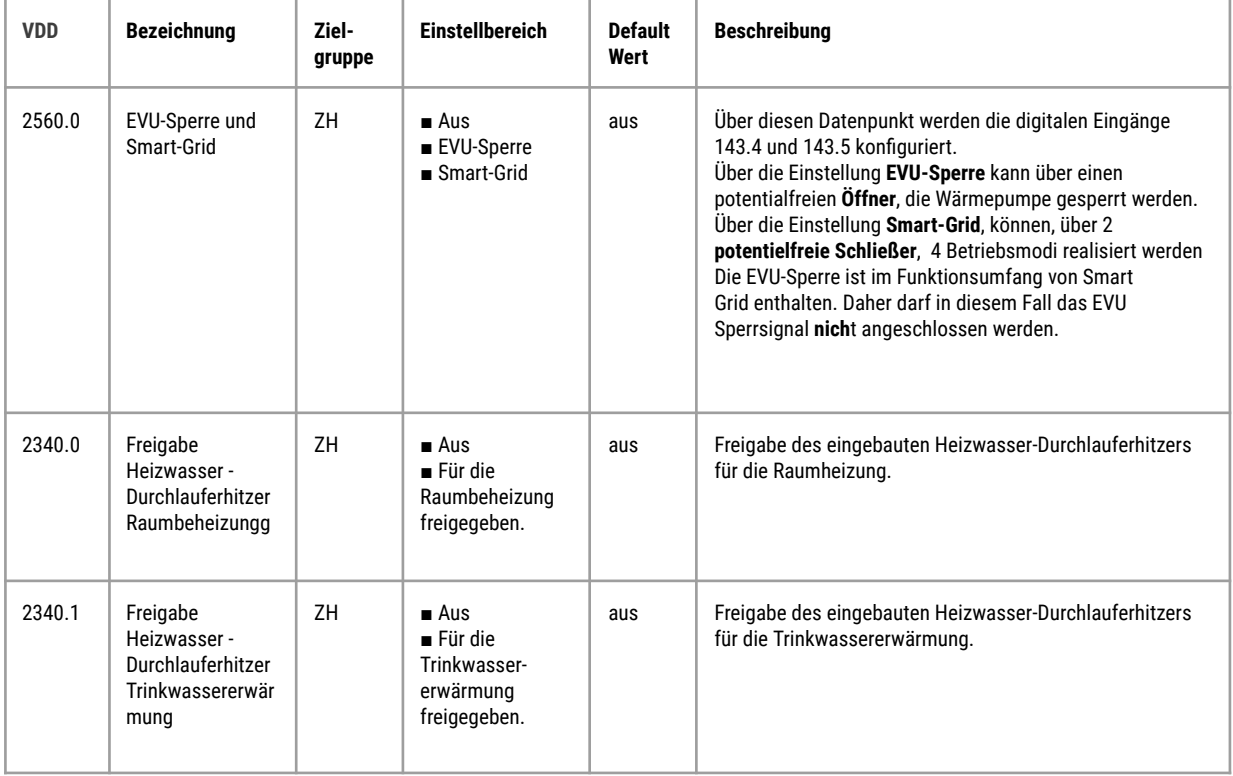

# VIESMANN

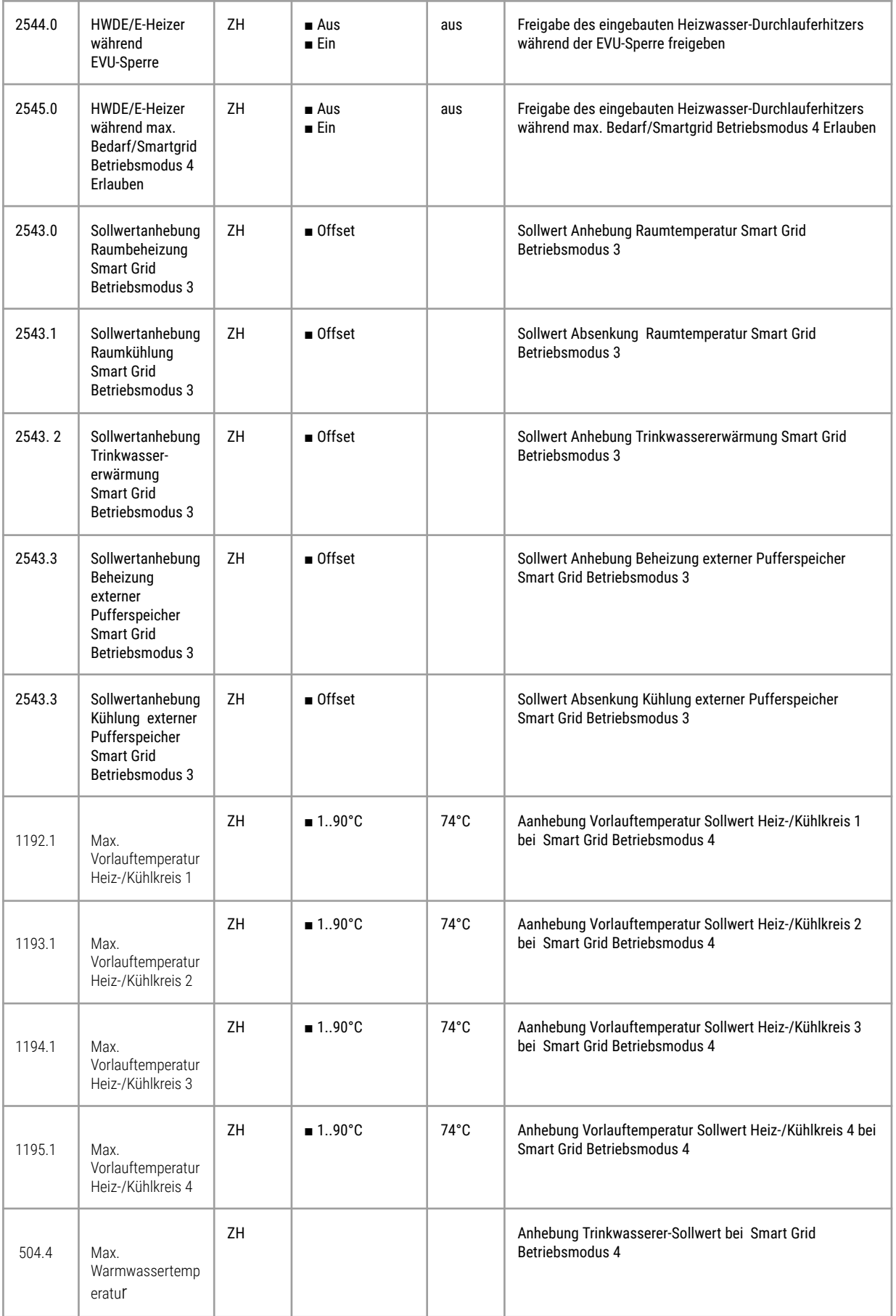

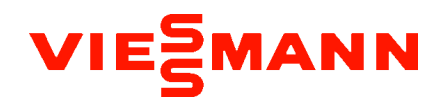

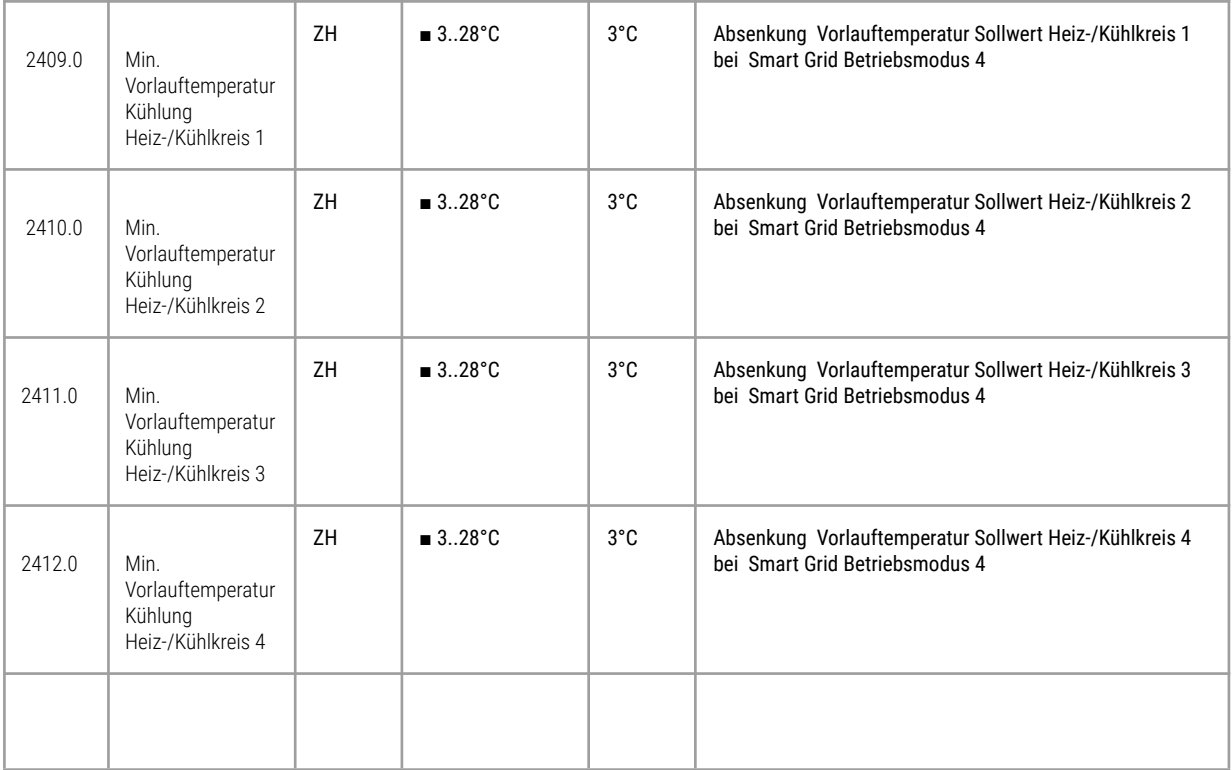

# **4.1 Welche(r) VDD('s) ist/sind relevant? Welche Wechselwirkungen mit anderen VDD´s gibt es ?**

Siehe 4.0.2

## **4.1.1 In welchem Bereich/Range kann der VDD eingestellt werden?**

Siehe 4.0.2

## **4.1.2 Was ist die Default Einstellung des VDD?**

Siehe 4.0.2

## **4.1.3 Beschreibung wie der VDD eingestellt werden soll.**

Siehe 4.0.2

## **4.2 Auf welchen Frontends können die Datenpunkte eingestellt / angezeigt werden?**

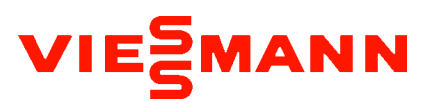

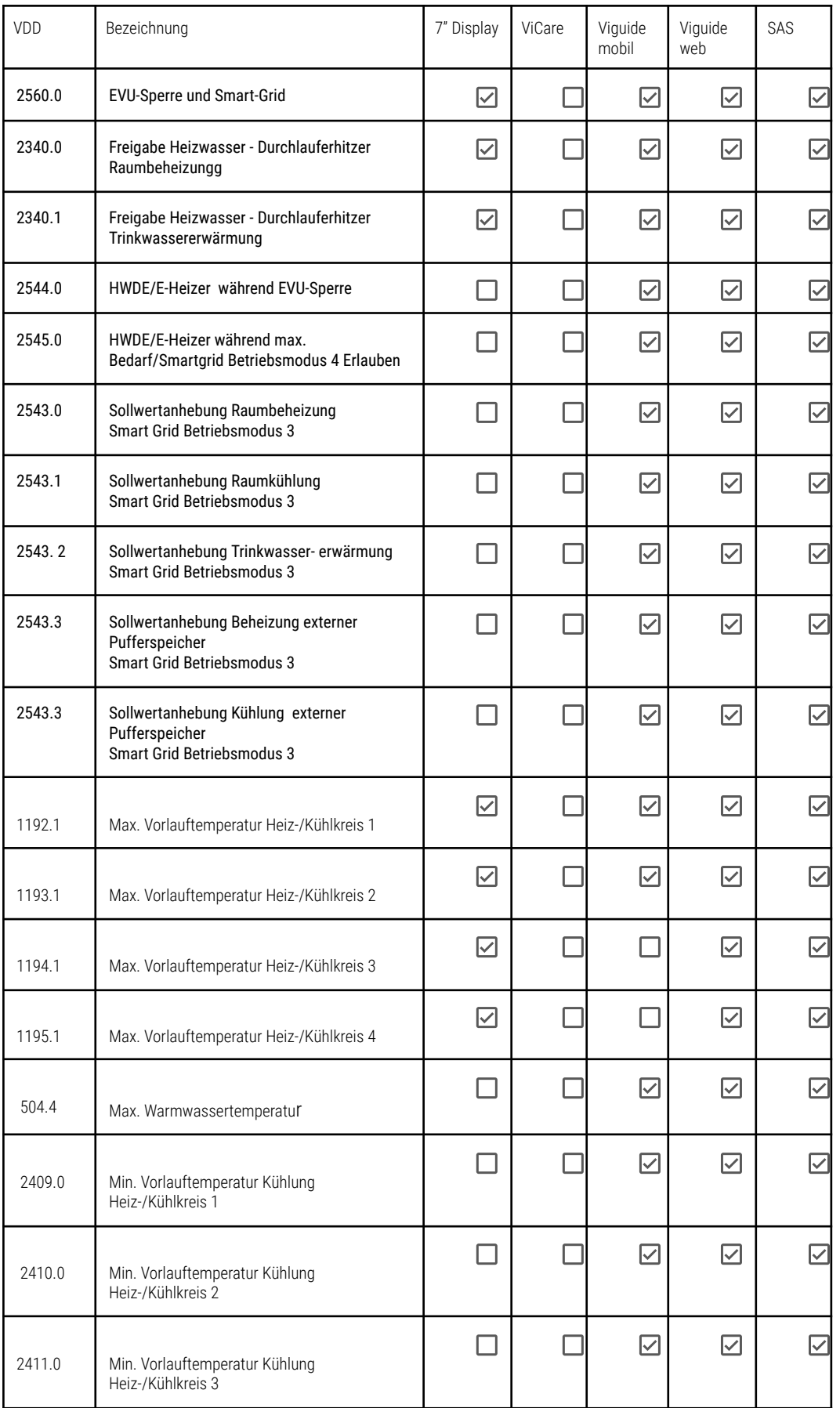

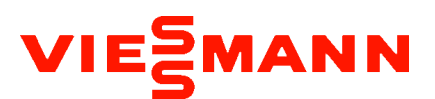

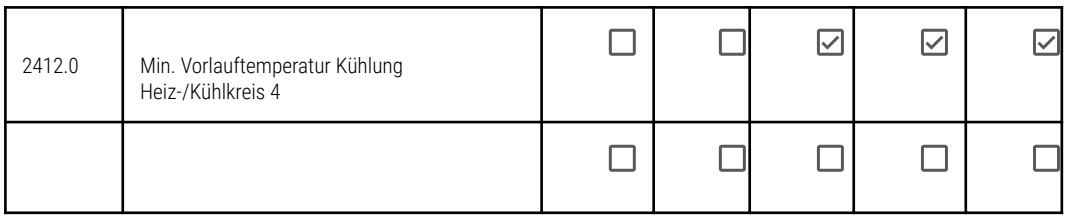

## **4.3 Welche Zielgruppe darf den VDD einstellen?**

Siehe 4.0.2

## **5. Wie wird die Funktion diagnostiziert?**

#### **Beschreibung**

.

**5.1 Welche Meldungen werden angezeigt? Welche möglichen DTC´s können in Abhängigkeit mit dieser Funktion auftreten ?**

**5.1.1 Beschreibung der Meldung & Verhalten der Anlage**

#### **5.1.2 Beschreibung der Ursache**

#### **5.1.3 Beschreibung der Wirkung**

## **5.1.4 Beschreibung der Maßnahme**

## **5.1.5 Unterscheidung bzgl. der Tiefe der Diagnose-Daten. (FP: Spannung messen, TD: Spannung muss mindestens 5V betragen)**

Durchgangsprüfung der potentialfreien Kontakte 143.4 und 143.5.

Der Kontakt der EVU-Sperre unter Smart.Grid , muss als Schließer ausgeführt werden.

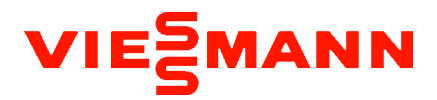

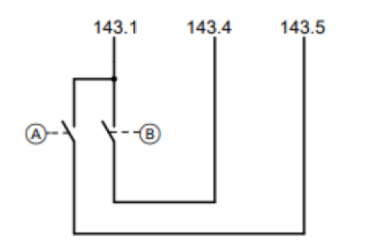